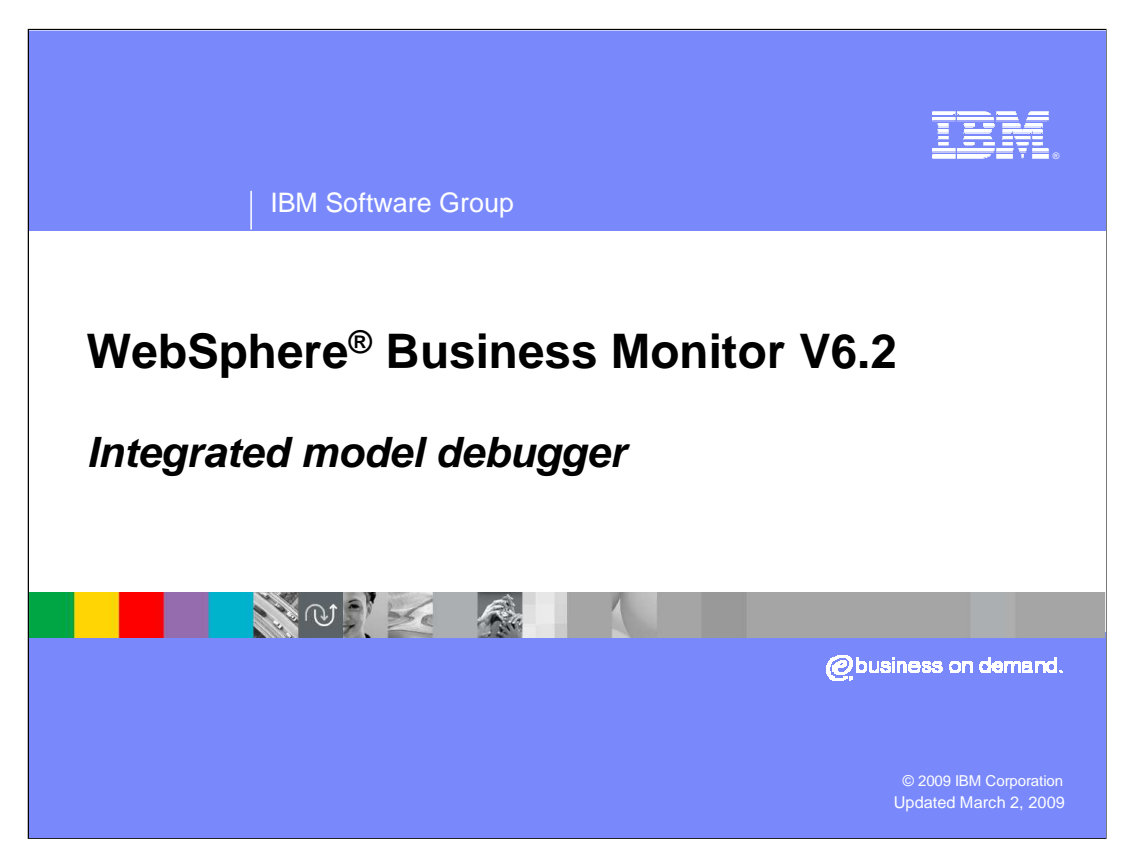

 This presentation should introduce you to the new features in the monitor model debugger which allows you to debug problems in your monitor models.

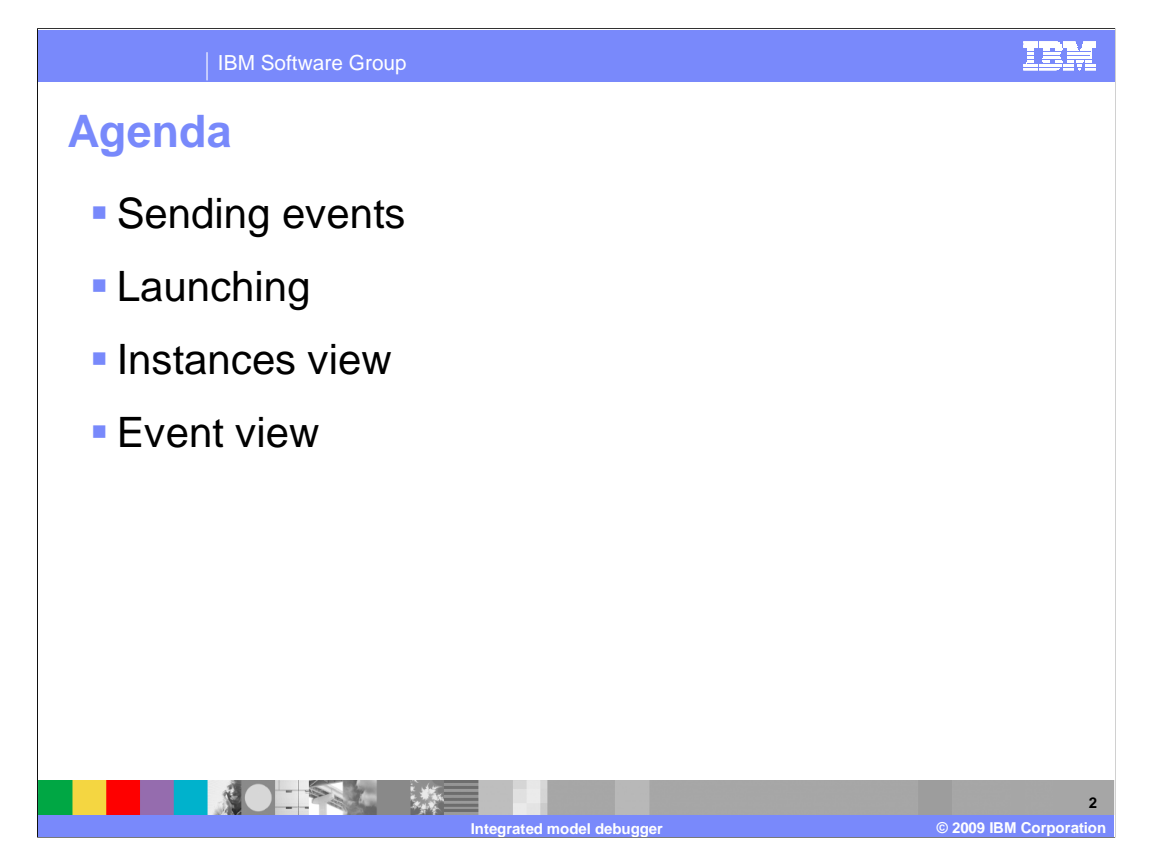

 This is the agenda for this presentation. In version 6.2 there are several new features in the monitor model debugger, including new methods for sending events, new options for launching the debugger and new views for instances and events.

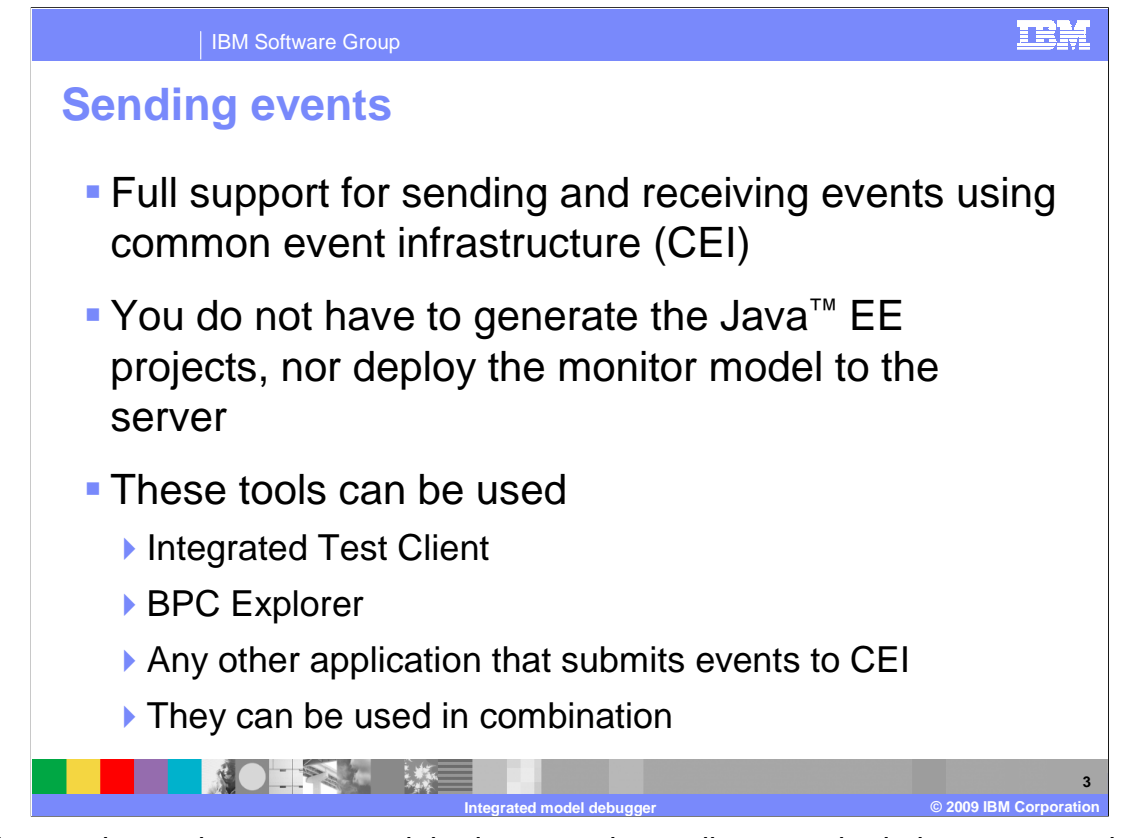

 In the previous release you used the integrated test client to submit the events to the debugger. In this release, there is full support for sending and receiving events using the common event infrastructure (CEI). To use CEI it is not necessary to generate the Java EE projects nor deploy the monitor model to the server. So now you have many options for sending events including the integrated test client, the BPC explorer or any application that submits events to CEI.

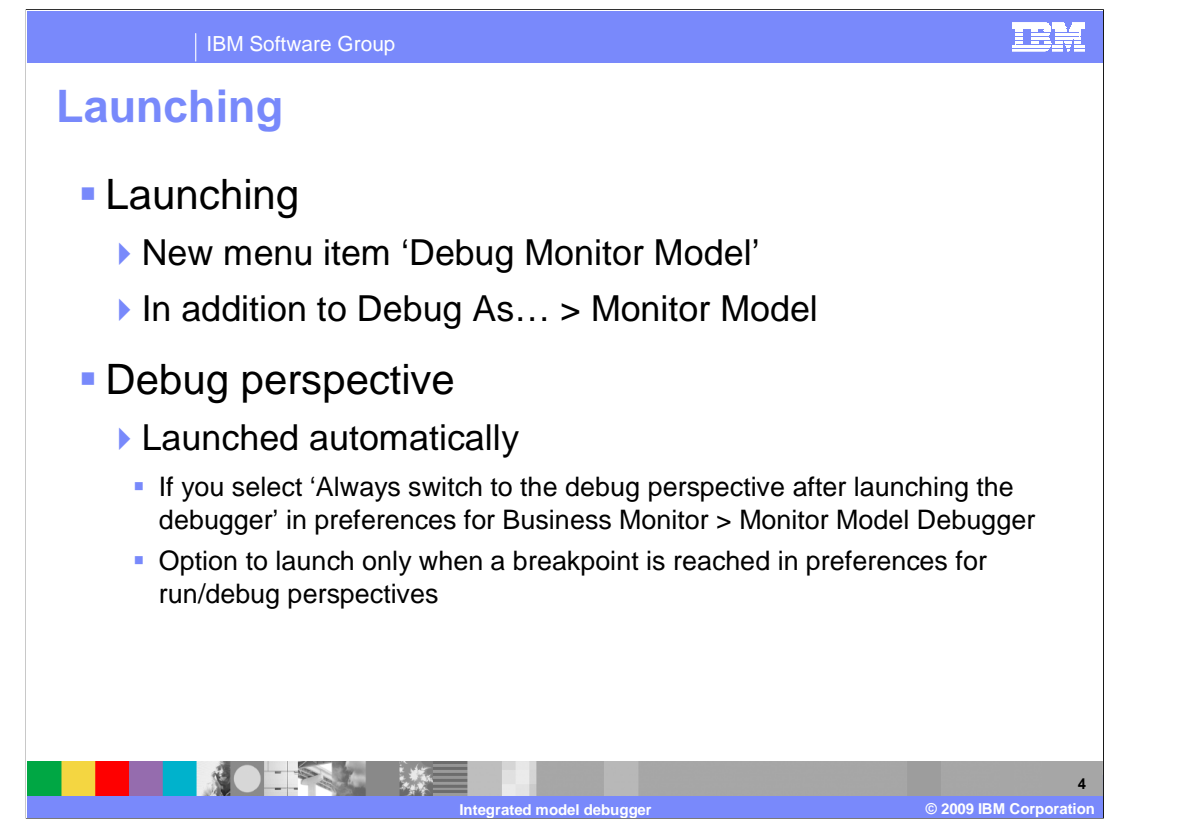

 For launching the debugger you can use the new pop-up menu item called 'Debug monitor model'. This will open the debug perspective automatically by default. You can use the preferences to control this behavior, including only opening the debug perspective when a breakpoint is reached.

 You can still use the pop-up menu item 'Debug As…' if you need more control over your debug configurations.

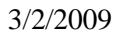

IRM

**5** 

#### IBM Software Group

### **Instances view**

- **Lists monitoring**  context instances including context that is being processed
- **Metrics are listed for**  each instance, but you cannot update values here

**NOTES A WE** 

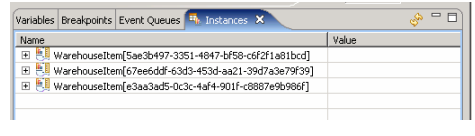

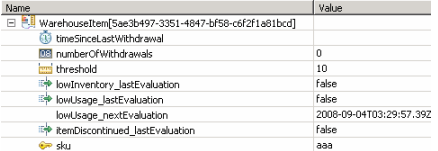

**Integrated model debugger © 2009 IBM Corporation** 

 There is a new tab for viewing monitoring context instances. This view lists all instances that have been created during your debug session. For each instance the view also lists the metrics associated with that instance. The contents of the instances view are refreshed automatically when you are stepping through the processing of an inbound event. You can also refresh the Instances view by clicking **Refresh**. You can also view parent and child instances in the Instances view. Child instances are shown in a parent instance using the plus sign, which you can click to view the values.

Note that you cannot update the value of metrics in the instances tab.

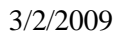

IRM

**6** 

IBM Software Group

# **Event queues**

- **Shows incoming**  events, retries and errors
- � You can click the refresh icon in the upper right corner
	- $\blacktriangleright$  It is refreshed only when an event is completed
- **You can expand each**  event to see the payload

**NO TO SEE LIKE** 

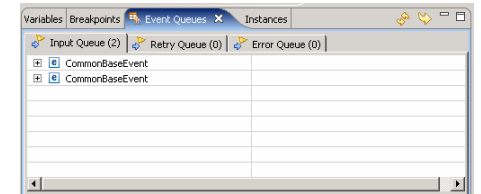

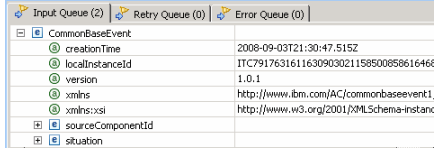

**Integrated model debugger © 2009 IBM Corporation** 

 The event queues view shows the input queue, retry queue, and error queue. The number of events in each queue is shown on the tab next to the queue name. You can open an event in any of the queues and inspect the content. You cannot change the content of an event in a queue, or the order of the events.

 The Event Queues view refreshes each time the debugger finishes processing an event. Sometimes you might want to refresh the view manually, such as if you send more events while stepping through an event in the debugger.

You can expand each event to see the payload on the event.

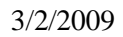

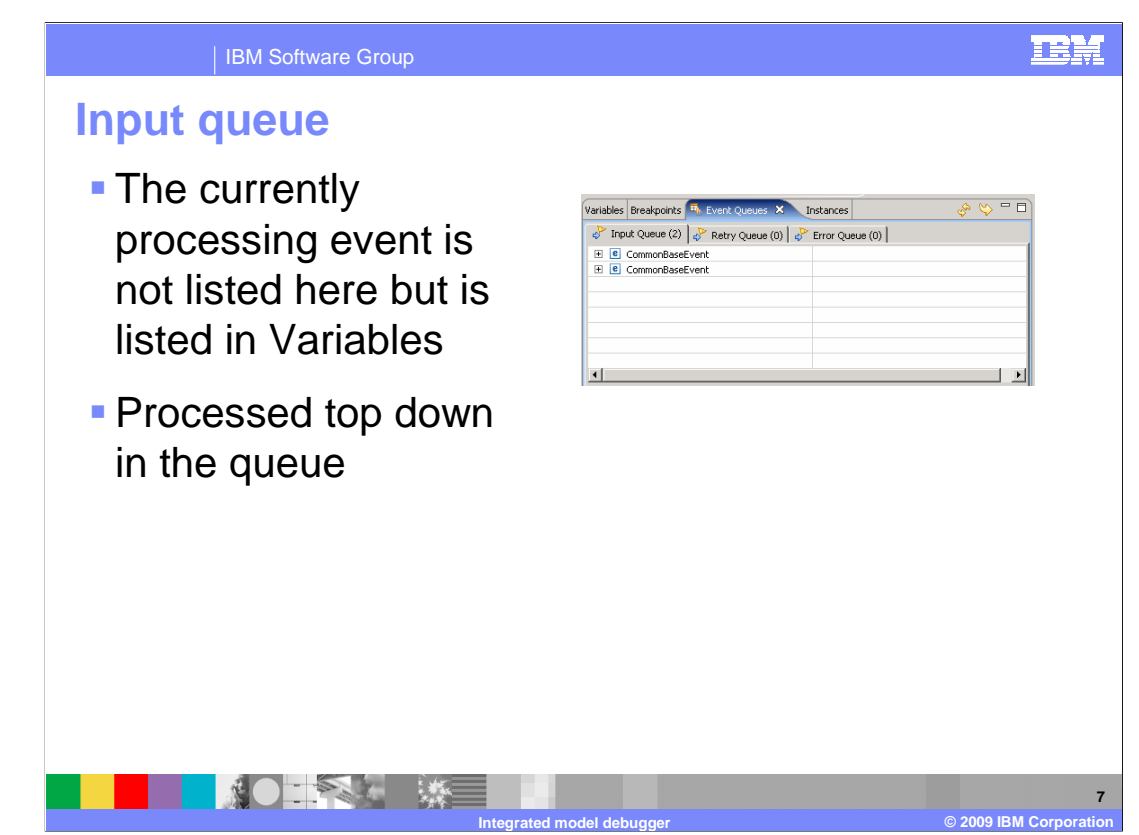

 The input queue shows the sequence of events that are waiting to be processed by the debugger. For example, imagine you create a script in the integrated test client that contains four events. If you run the script, you will see three events show up on the input queue. The first event is sent to the debugger immediately, and can be seen in the variables view.

Events are processing by the debugger from the top down in the list.

IBM

**8** 

IBM Software Group

#### **Retry queue**

- **Inbound event is**  specified as 'retry' if no instance is found
- **Fix the missing instance,**  then resubmit to the input queue using menu item 'Retry event'
- **Message shows the**  number of retries for the selected retry event

第0 下る 様

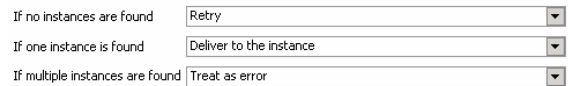

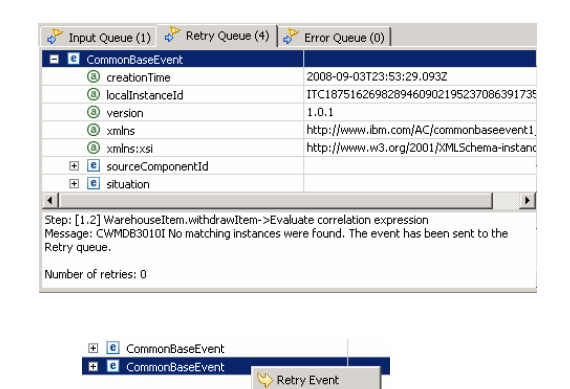

**Integrated model debugger © 2009 IBM Corporation** 

 The retry queue shows the events that failed because an inbound event returned no matching instances and retry is the event delivery option. For a selected event, a message at the bottom of the view shows the number of times that the event has been retried, and the reason that the event was placed on the retry queue.

 You should fix the problem by submitting appropriate events to create the missing instance, then you can resubmit the event by using the pop-up menu item to retry the event.

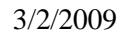

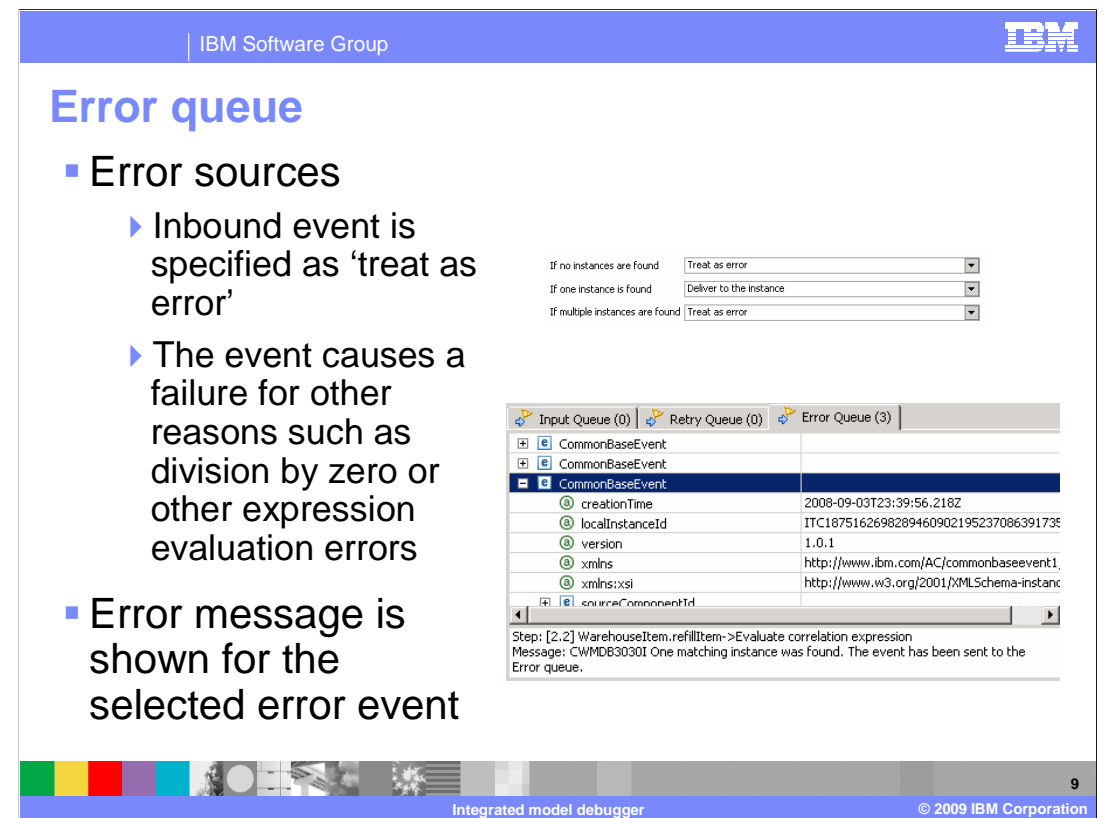

 The error queue shows the events that failed because an inbound event was processed and the event delivery option specifies "Treat as error". The error queue also shows the events that failed because an unexpected error (such as division by zero) occurred during processing. When you click an event, a message at the bottom of the view shows the step that failed. The step information is followed by the error message.

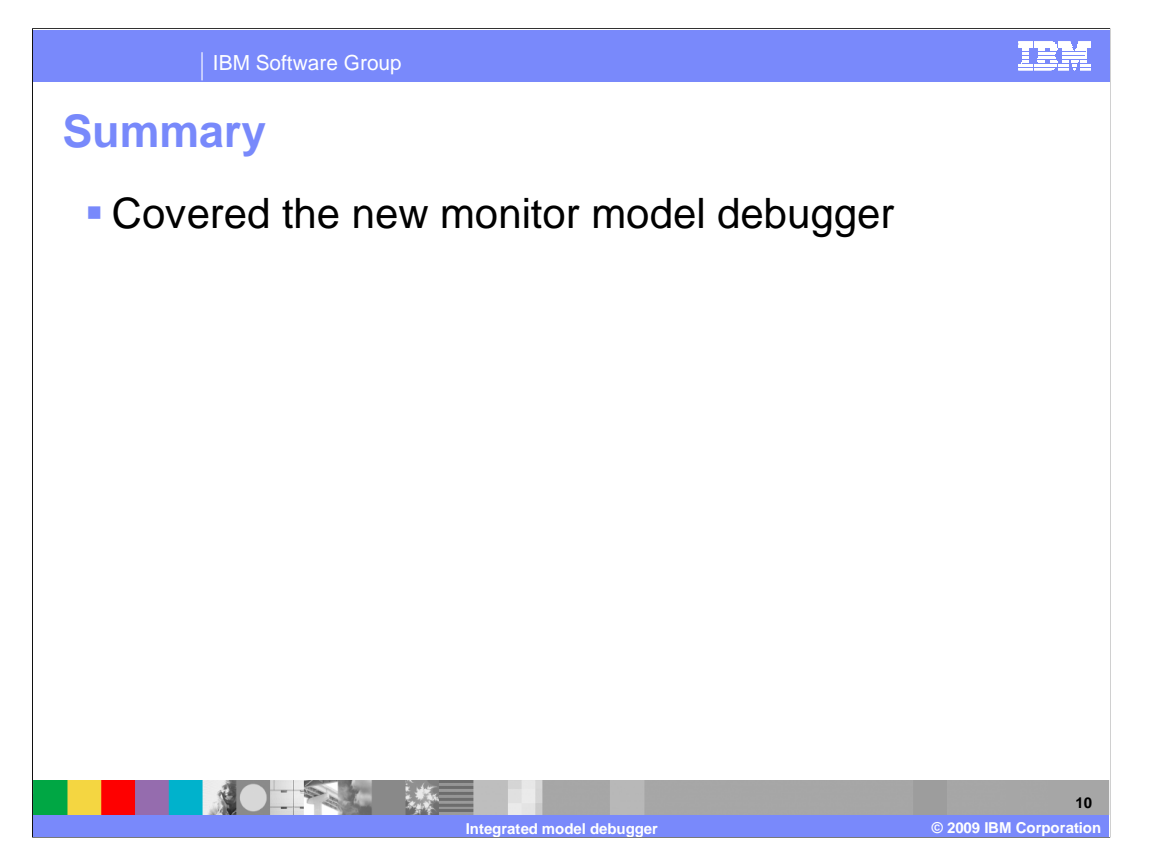

 In summary, you have seen an overview of the new features in the monitor model debugger component.

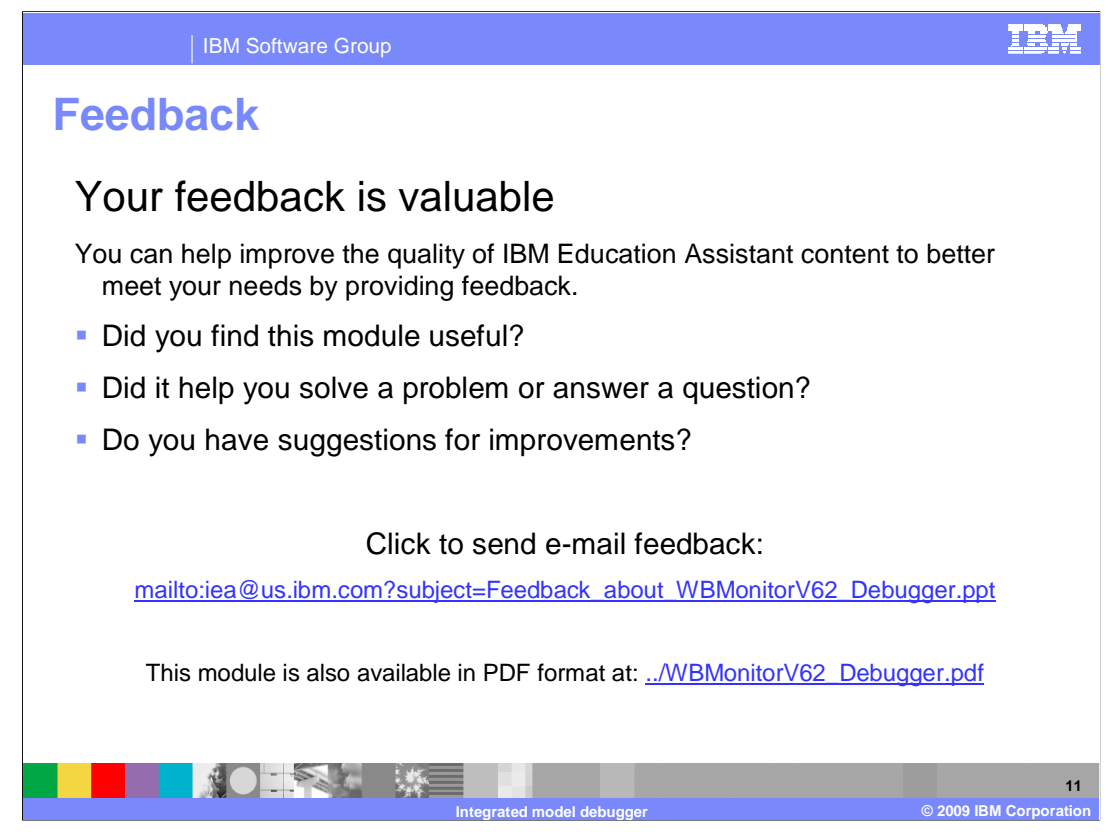

 You can help improve the quality of IBM Education Assistant content by providing feedback.

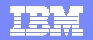

## **Trademarks, copyrights, and disclaimers**

IBM, the IBM logo, ibm.com, and the following terms are trademarks or registered trademarks of International Business Machines Corporation in the United States, other countries, or both: WebSphere

If these and other IBM trademarked terms are marked on their first occurrence in this information with a trademark symbol (® or ™), these symbols indicate U.S. registered or common law<br>trademarks owned by IBM at the time

Java, and all Java-based trademarks and logos are trademarks of Sun Microsystems, Inc. in the United States, other countries, or both.

Other company, product, or service names may be trademarks or service marks of others.

Product data has been reviewed for accuracy as of the date of initial publication. Product data is subject to change without notice. This document could include technical inaccuracies or<br>typographical errors. IBM may make

THE INFORMATION PROVIDED IN THIS DOCUMENT IS DISTRIBUTED "AS IS" WITHOUT ANY WARRANTY, EITHER EXPRESS OR MPLIED. IBM EXPRESSLY DISCLAIMS ANY<br>WARRANTIES OF MERCHANTABILITY, FITNESS FOR A PARTICULAR PURPOSE OR NONINFRINGEMEN

IBM makes no representations or warranties, express or implied, regarding non-IBM products and services.

The provision of the information contained herein is not intended to, and does not, grant any right or license under any IBM patents or copyrights. Inquiries regarding patent or copyright<br>licenses shoud be made, in writing

IBM Director of Licensing IBM Corporation North Castle Drive Armonk, NY 10504-1785 U.S.A.

Performance is based on measurements and projections using standard IBM benchmarks in a controlled environment. All customers have used the measurements are becomed as illustrations of how those whole that any user will ex

© Copyright International Business Machines Corporation 2009. All rights reserved.

Note to U.S. Government Users - Documentation related to restricted rights-Use, duplication or disclosure is subject to restrictions set forth in GSA ADP Schedule Contract and IBM Corp.

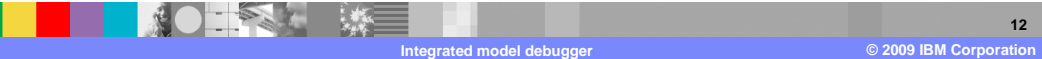